# MFOM出版

# Excel 2019/2016/2013 関数テクニック

Office 365 を利用しているユーザー用補足資料

「Excel 2019/2016/2013 関数テクニック」(型番:FPT1906)は、2019 年 5 月現在の Office 2019(ビルド番号 10343.20013)に 基づいて、操作手順を掲載しています。この資料は、Office 365(ビルド番号 11629.20164)で学習する場合の操作手順の違 いを一覧にしたものです。

## 【お使いの Office 365 のビルド番号を確認する方法】

Excel を起動→《ファイル》タブ→《アカウント》→《Excel のバージョン情報》→表示されるダイアログボックスで確認

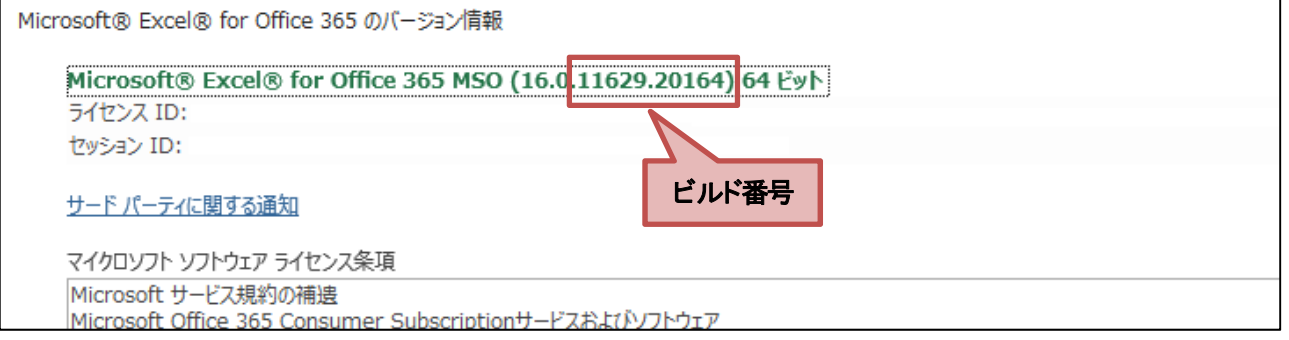

#### 【リボンの違い】

Office 2019 と Office 365 で大きく異なる点として、「リボンの表示」があげられます。リボンに表示されているボタンの見た目 や大きさ、配置などが異なります。ボタンの操作は、ポップヒントに表示されるボタン名が同じものを選択してください。

#### **●Office 2019 で《ホーム》タブを選択した状態**

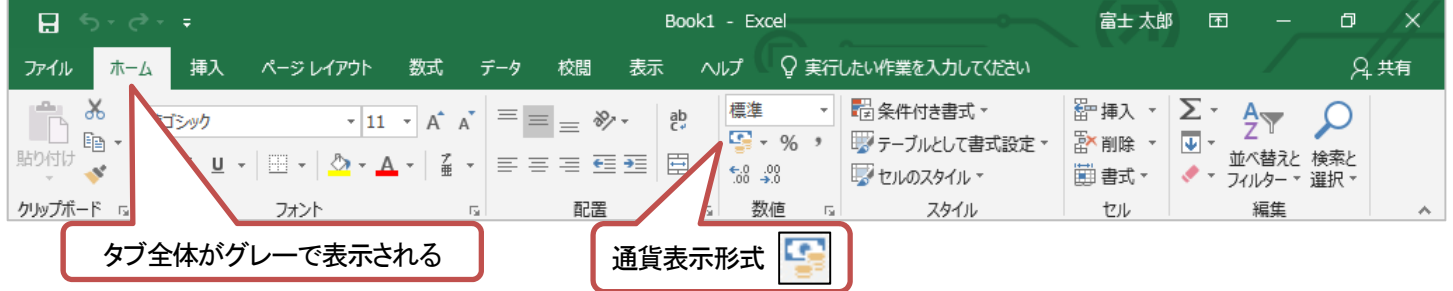

#### ●Office 365 で《ホーム》タブを選択した状態

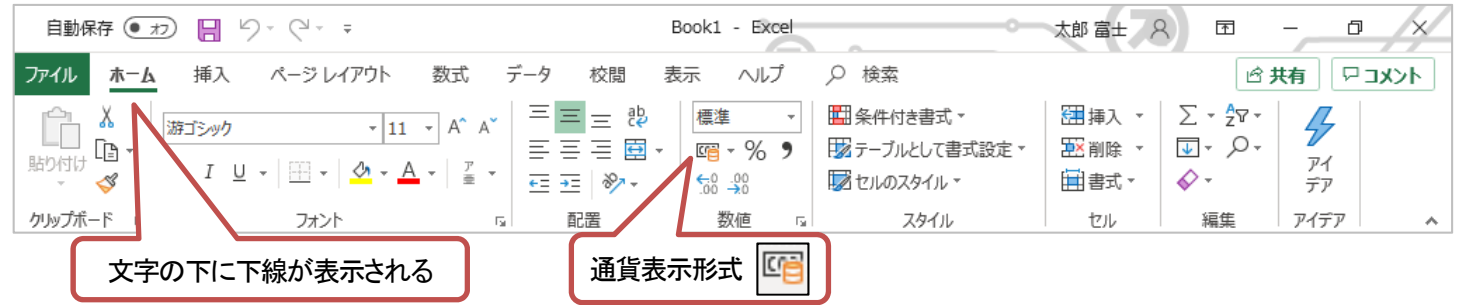

## 【操作手順の違い】

Office 365 をお使いの方は、以下のように読み替えてください。

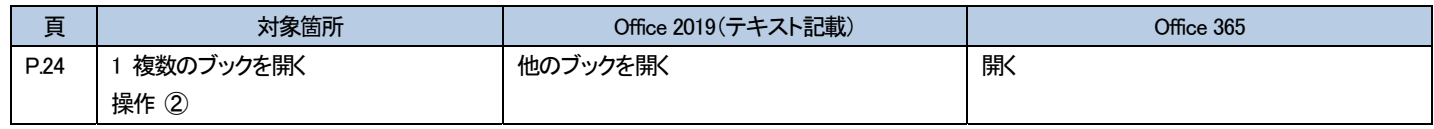